**arexx**

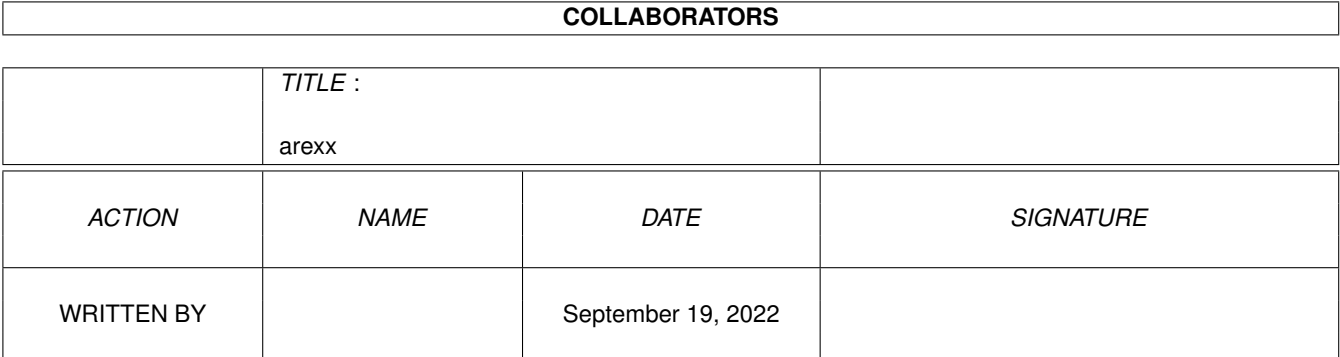

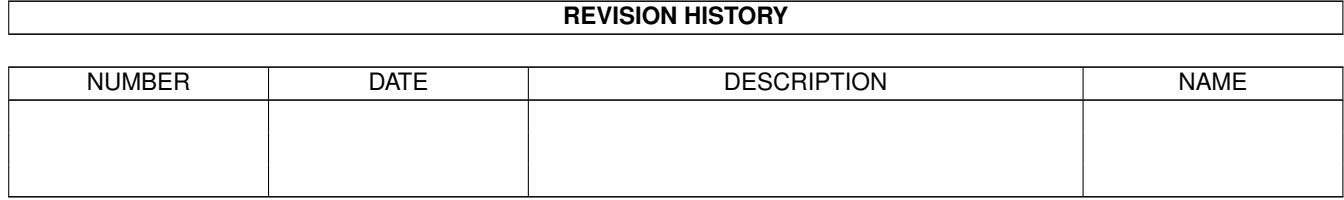

# **Contents**

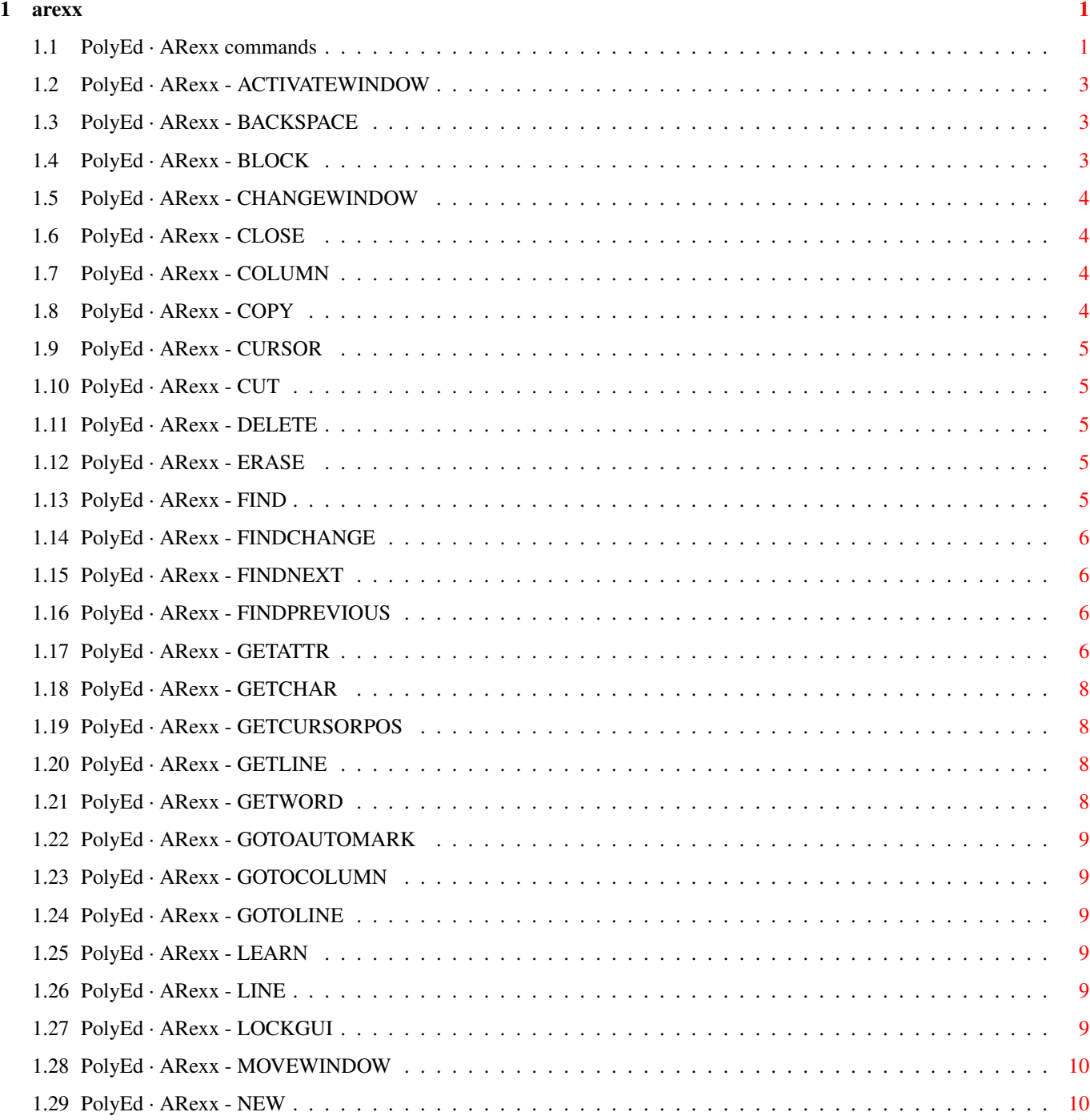

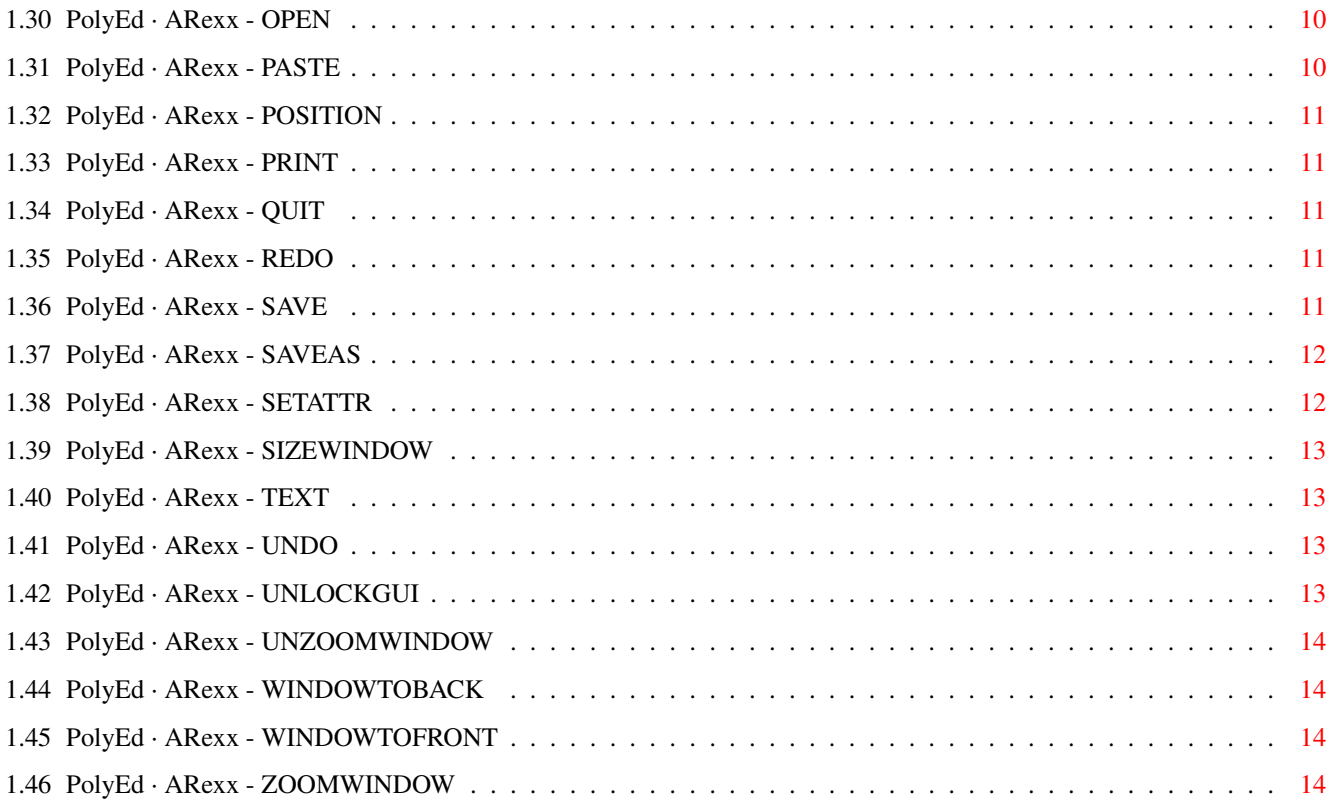

# <span id="page-4-0"></span>**Chapter 1**

**arexx**

#### <span id="page-4-1"></span>**1.1 PolyEd · ARexx commands**

PolyEd's ARexx commands

Copyright © 1994 Avalon UnLtd. Written by Robert Brandner All Rights Reserved

Like every good program, PolyEd provides an ARexx Port. This guide describes all ARexx commands, PolyEd supports. For details about results, naming of ports etc. see the main guide (it's name depends on your preferred language).

Sorry, this guide is - at the moment - only available in english.

Project-Related Commands

NEW OPEN SAVE SAVEAS CLOSE PRINT QUIT Block-Related Commands BLOCK CUT

#### COPY

PASTE

ERASE Cursor Positioning Commands

#### GOTOLINE

GOTOCOLUMN

CURSOR

LINE

COLUMN

POSITION

GOTOAUTOMARK

GETCURSORPOS Find and Replace Commands

#### FIND

FINDCHANGE

BACKSPACE

DELETE

GETCHAR

GETLINE

GETWORD

TEXT

UNDO

REDO

MOVEWINDOW

SIZEWINDOW

FINDNEXT

FINDPREVIOUS

Text-Related Commands

Window-Related Commands (work allways on project's first window)

CHANGEWINDOW

WINDOWTOFRONT

WINDOWTOBACK

ACTIVATEWINDOW

ZOOMWINDOW

UNZOOMWINDOW Miscellaneous Commands

LOCKGUI

UNLOCKGUI

GETATTR

SETATTR

LEARN

Most of the commands are only valid for projects, not for the  $\leftrightarrow$ global port.

## <span id="page-6-0"></span>**1.2 PolyEd · ARexx - ACTIVATEWINDOW**

```
ACTIVATEWINDOW
```
,

ACTIVATEWINDOW activates the first window of the project.

# <span id="page-6-1"></span>**1.3 PolyEd · ARexx - BACKSPACE**

BACKSPACE

,

BACKSPACE deletes the character left to the cursor. At the beginning of a line, the EOL character of the previous line is deleted, and so the previous and the current line are joined.

#### <span id="page-6-2"></span>**1.4 PolyEd · ARexx - BLOCK**

BLOCK START/S,FORGET/S

BLOCK starts or forgets block selection.

```
· START starts block selection. Following cursor movements will
  select the block. Then you may CUT, COPY or ERASE the block.
 · FORGET forgets selection.
Inserting or deleting text, or any mouse actions by the user,
have the same effect as BLOCK FORGET, So you should
               LOCKGUI
                , to
avoid unwanted actions by the user.
```
#### <span id="page-7-0"></span>**1.5 PolyEd · ARexx - CHANGEWINDOW**

CHANGEWINDOW

LEFTEDGE/N, TOPEDGE/N, WIDTH/N, HEIGHT/N

CHANGEWINDOW changes the position and size of the first window of the project.

#### <span id="page-7-1"></span>**1.6 PolyEd · ARexx - CLOSE**

CLOSE FORCE/S

CLOSE closes the project and its window(s). If the project has been modified, the modified project requester comes up, asking the user if he wants to save the project first.

· FORCE suppresses the modified project requester.

#### <span id="page-7-2"></span>**1.7 PolyEd · ARexx - COLUMN**

COLUMN DELTA/N/A

COLUMN accepts positive and negative values, to move the cursor left or right relative to its current position.

## <span id="page-7-3"></span>**1.8 PolyEd · ARexx - COPY**

COPY

,

COPY places a duplicate of the currently selected block into the clipboard.

#### <span id="page-8-0"></span>**1.9 PolyEd · ARexx - CURSOR**

CURSOR

```
UP/S,DOWN/S,LEFT/S,RIGHT/S
```

```
CURSOR moves the cursor up, down, left or right a single line or
column position.
```
### <span id="page-8-1"></span>**1.10 PolyEd · ARexx - CUT**

**CUT** 

LINE/S,EOL/S

CUT removes the currently selected block from the project, and places it in the clipboard.

· LINE cuts the current line (incl. EOL)

· EOL cuts from current cursor position to end of line (excl. EOL)

#### <span id="page-8-2"></span>**1.11 PolyEd · ARexx - DELETE**

DELETE

,

DELETE removes the character right to the cursor.

### <span id="page-8-3"></span>**1.12 PolyEd · ARexx - ERASE**

ERASE

,

ERASE removes the selected block from the project.

# <span id="page-8-4"></span>**1.13 PolyEd · ARexx - FIND**

FIND

PROMPT/S, NEXT/S, PREVIOUS/S, TEXT/F

FIND searches for text that matches the specified text.

- · PROMPT opens the Find requester, but does not search.
- · NEXT searches for the next occurence of findstring.
- · PREVIOUS searches for the previous occurence of findstring.
- · TEXT sets findstring to specified text.

'FIND NEXT' finds the next occurence of whatever findstring is. 'FIND foobar' sets findstring to 'foobar' but does not search.

'FIND NEXT foobar' sets findstring to 'foobar' and searches. 'FIND PROMPT' opens the Find requester.

#### <span id="page-9-0"></span>**1.14 PolyEd · ARexx - FINDCHANGE**

#### FINDCHANGE

FINDCHANGE PROMPT/S,FIND/K,CHANGE/K,ALL/S

Searches for text and replaces it by another text. This is done like replace from the menu, i. e. if the selected block matches findstring it is replaced by changestring, else nothing is done. Then the next occurence of findstring is selected.

- · PROMPT opens the Find & Change requester, but does not search.
- · FIND sets findstring to specified text.
- · CHANGE sets changestring to specified text.
- · ALL searches and changes from current cursor position to end of text.

'FINDCHANGE FIND foobar CHANGE hello' sets findstring to 'foobar', changestring to 'hello' and does a find & replace. 'FINDCHANGE' does a find & replace with current findstring and changestring.

#### <span id="page-9-1"></span>**1.15 PolyEd · ARexx - FINDNEXT**

FINDNEXT

,

FINDNEXT finds the next occurence of findstring.

#### <span id="page-9-2"></span>**1.16 PolyEd · ARexx - FINDPREVIOUS**

```
FINDPREVIOUS
```
,

FINDPREVIOUS finds the previous occurence of findstring.

#### <span id="page-9-3"></span>**1.17 PolyEd · ARexx - GETATTR**

```
GETATTR
  OBJECT/A,NAME,FIELD
```
GETATTR obtains information about the attributes of an object.

· OBJECT specifies the object type to obtain information on.

· NAME specifies the name of the object.

· FIELD spceifies which field should be checked for information.

In the above OBJECT you may seek information an the attributes of any of the following items:

- · APPLICATION
- · PROJECTS
- · PROJECT <name>
- · MACROS
- · MACRO <name>

If the destination variable is a stem variable, the following fields are available:

APPLICATION consists of the following nodes (an aspect of APPLICATION you can seek sub-information about):

· VERSION Contains the current version information.

- · SCREEN Contains the name of the public screen, PolyEd resides in.
- · CURRENT Contains the name of current project's arexx port.
- · AREXX Contains the name of PolyEd's global port.
- VAR BLOCKSTARTLINE These four nodes ...
- · VAR\_BLOCKSTARTCOL ... contain the beginning ...
- · VAR\_BLOCKENDLINE ... and end of ...
- · VAR\_BLOCKENDCOL ... the selected block.
- · VAR\_FINDSTRING Contains the findstring FIND, FINDCHANGE, FINDNEXT and FINDPREVIOUS look for.
- · VAR CHANGESTRING Contains the changestring, FINDCHANGE uses.
- · FLAG\_IGNORECASE Contains the status of 'Ignore Case?'.
- · FLAG\_WHOLEWORDS Contains the status of 'Whole Words?'.

· VAR\_ARRANGEMODE Contains the status of window arrange style

- ( 0=stacked, 1=vertical, 2=horizontal, 3=full size )
- · FLAG\_LEARNING Contains the status of 'Learn macro'.
- · VAR\_RIGHTBORDER Contains right border value (from settings).
- · VAR\_TABWIDTH Contains Tab width value (from settings).
- · FLAG\_OVERWRITE Contains the status of 'Overwrite?'.
- · FLAG\_AUTOINDENT Contains the status of 'Auto indent?'.
- · FLAG\_TABISSPACES Contains the status of 'TAB is spaces?'.
- · FLAG\_CREATEICONS Contains the status of 'Create icons?'.
- · VAR\_FULLINES Contains the status of 'Full Lines' ( 0=ignore, 1=word wrap ).
- · VAR\_AUTOSAVE Contains the status of 'Auto Save' ( 0=never, 1=every 5 min, 2=every 10 min, 3=every 15 min, 4=every 30 min, 5=every hour ). · VAR\_BACKUPS Contains the status of 'Backups'
- ( 0=none, 1=last version, 2=infinite ).
- · VAR\_SAVEAS Contains the status of 'Save as'
	- ( 0=ASCII, 1=IFF FTXT ).

PROJECTS.COUNT contains the number of projects; PROJECTS.0 through PROJECTS.n contain the name of the project.

PROJECT consists of the following nodes:

· AREXX Contains the ARexx port of the project.

- 
- · FILENAME Contains the complete filename of the project.
- · PATH Contains the path portion of the filename. · FILE Contains the file portion of the filename.
- · LINES Contains the number of lines of the project.
- · CHANGES Contains the number of cchanges mode to the project (since last save).

MACROS.COUNT contains the number of macros; MACROS.0 through MACROS.n contain the name of the macro.

MACRO consists of the following nodes:

- · FILENAME Contains the filename of the macro.
- · HOTKEY Contains the macros hotkey.

See the demo program 'getattr.ped' for how to use this complex command.

#### <span id="page-11-0"></span>**1.18 PolyEd · ARexx - GETCHAR**

GETCHAR ,

GETCHAR returns the character right to (or under) the cursor.

#### <span id="page-11-1"></span>**1.19 PolyEd · ARexx - GETCURSORPOS**

GETCURSORPOS

,

GETCURSORPOS returns the position of the cursor. The following nodes are returned when using a stem variable:

- · LINE Contains the line, the cursor is in.
- · COLUMN Contains the column the cursor is in.

#### <span id="page-11-2"></span>**1.20 PolyEd · ARexx - GETLINE**

GETLINE ,

GETLINE returns the contents of the line, under the cursor.

#### <span id="page-11-3"></span>**1.21 PolyEd · ARexx - GETWORD**

GETWORD ,

GETWORD returns the word under the cursor.

### <span id="page-12-0"></span>**1.22 PolyEd · ARexx - GOTOAUTOMARK**

GOTOAUTOMARK

,

GOTOAUTOMARK moves to the cursor to the position where the last change was made to the project.

#### <span id="page-12-1"></span>**1.23 PolyEd · ARexx - GOTOCOLUMN**

GOTOCOLUMN COLUMN/N/A

GOTOCOLUMN moves the cursor to the specified position.

#### <span id="page-12-2"></span>**1.24 PolyEd · ARexx - GOTOLINE**

GOTOLINE LINE/N/A

GOTOLINE moves the cursor to the specified line.

#### <span id="page-12-3"></span>**1.25 PolyEd · ARexx - LEARN**

LEARN FILE/K, STOP/S

LEARN allows PolyEd to build an ARexx macro consisting of the actions the user performs.

· FILE specifies where the macro is to be saved.

· STOP tells PolyEd to stop learning.

# <span id="page-12-4"></span>**1.26 PolyEd · ARexx - LINE**

LINE

DELTA/N/K

LINE accepts positive or negative arguemtns to move the cursor up or down relative to its current position.

### <span id="page-12-5"></span>**1.27 PolyEd · ARexx - LOCKGUI**

LOCKGUI ,

LOCKGUI inhibits the graphical user interface of PolyEd.

#### <span id="page-13-0"></span>**1.28 PolyEd · ARexx - MOVEWINDOW**

MOVEWINDOW LEFTEDGE/N,TOPEDGE/N

MOVEWINDOW is used to change the position of the first window of the project. A value of -1 means no change or don't care.

#### <span id="page-13-1"></span>**1.29 PolyEd · ARexx - NEW**

NEW

PORTNAME/K

NEW creates a new project. It returns the ARexx port name assigned to the project.

· PORTNAME is used to assign a specific port name.

### <span id="page-13-2"></span>**1.30 PolyEd · ARexx - OPEN**

OPEN

FILENAME/K,PORTNAME/K

OPEN opens the specified text into a new project (if there is an unmodified new project around it will be opened into that). The ARexx port assigned to the project is returned.

· FILENAME specifies the file to be opened.

· PORTNAME is used to assign a specific port name.

#### <span id="page-13-3"></span>**1.31 PolyEd · ARexx - PASTE**

PASTE

,

PASTE puts the contents of the clipboard into the project - at the cursor position.

#### <span id="page-14-0"></span>**1.32 PolyEd · ARexx - POSITION**

POSITION

SOF/S,EOF/S,SOL/S,EOL/S,SOW/S,EOW/S,SOV/S,EOV/S

POSITION moves the cursor to the position specified by the argument:

- · SOF moves it to the beginning of the file.
- · EOF moves it to the end of the file.

· SOL moves it to the beginning of the current line.

- · EOL moves it to the end of the current line.
- · SOW moves it to the start of the current word.
- · EOW moves it to the end of the current word.
- · SOV moves it to the top of the current view.
- · EOV moves it to the end of the current view.

#### <span id="page-14-1"></span>**1.33 PolyEd · ARexx - PRINT**

PRINT

FILENAME/K

PRINT prints the contents of the current project. If FILENAME is set, the text is print to the specified file instead of the printer.

· FILENAME specifies a file where the text shall be printed to.

#### <span id="page-14-2"></span>**1.34 PolyEd · ARexx - QUIT**

QUIT FORCE/S

,

QUIT ends PolyEd. For every modified project a modified project requester comes up.

· FORCE suppresses the modified project requesters.

#### <span id="page-14-3"></span>**1.35 PolyEd · ARexx - REDO**

REDO

REDO allows you to undo the UNDO command.

#### <span id="page-14-4"></span>**1.36 PolyEd · ARexx - SAVE**

SAVE

,

SAVE saves the current project to its current filename. If the project is unnamed, a file requester comes up, asking the user for a name for the project.

### <span id="page-15-0"></span>**1.37 PolyEd · ARexx - SAVEAS**

#### SAVEAS

NAME/K

This command saves the current project to the specified filename. If no name is specified, a file requester comes up, asking the user for a filename for the project.

· NAME specifies the name to that the project should be saved. The name should be placed in quotes.

#### <span id="page-15-1"></span>**1.38 PolyEd · ARexx - SETATTR**

#### SETATTR OBJECT/A, FIELD, NEWVALUE

SETATTR manipulates the aspects of an object.

- · OBJECT specifies the object type to manipulate.
- · FIELD specifies which field should be modified.
- · NEWVALUE specifies the new value for that field. Watch out; some fields require numeric values, some require strings.

Currently only APPLICATION is allowed as OBJECT type. Valid values for FLAG xxx fields are 0 and 1, where 0 means no/off/false and 1 means yes/on/true.

The following fields may be manipulated:

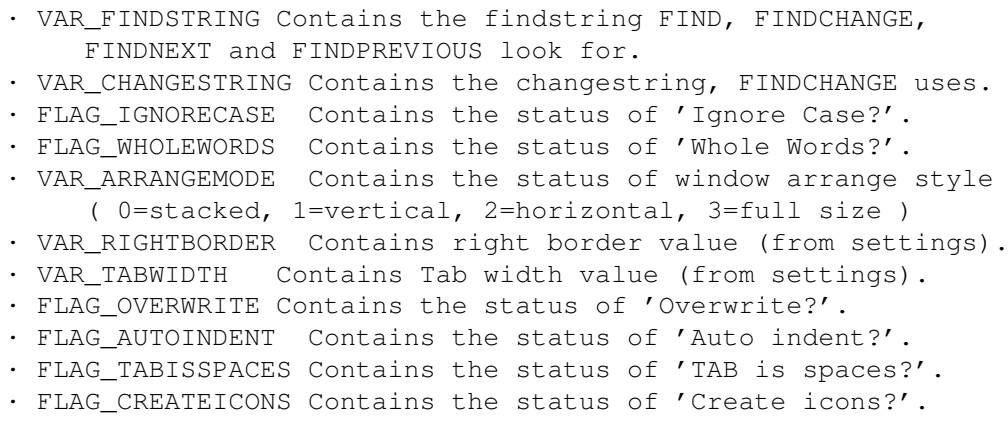

· VAR\_FULLINES Contains the status of 'Full Lines'

```
( 0=ignore, 1=word wrap ).
· VAR_AUTOSAVE Contains the status of 'Auto Save'
    ( 0=never, 1=every 5 min, 2=every 10 min,
    3=every 15 min, 4=every 30 min, 5=every hour ).
· VAR_BACKUPS Contains the status of 'Backups'
    ( 0=none, 1=last version, 2=infinite ).
· VAR_SAVEAS Contains the status of 'Save as'
    ( 0=ASCII, 1=IFF FTXT ).
```
For example 'SETATTR APPLICATION VAR\_TABWIDTH 6' sets the Tab Width to 6. All modifications are immediately made visible to the user.

#### <span id="page-16-0"></span>**1.39 PolyEd · ARexx - SIZEWINDOW**

SIZEWINDOW

WIDTH/N,HEIGHT/N

SIZEWINDOW allows to change the size of the project's first window.

#### <span id="page-16-1"></span>**1.40 PolyEd · ARexx - TEXT**

#### TEXT

NEWLINE/S,TEXT/F

TEXT inserts the specified text at the current cursor position of the project.

- · NEWLINE begins a new line \_before\_ the text is inserted.
- · TEXT specifies the text to be inserted. If the text contains spaces, or if there are spaces at the beginning or end of the text, you should explicitly use the keyword, because otherwise leading and trailing spaces are stripped off by the arugment parser.

### <span id="page-16-2"></span>**1.41 PolyEd · ARexx - UNDO**

UNDO , UNDO undoes actions of the user. UNDO can be undone by REDO . See also menu item 'Edit/Undo'.

#### <span id="page-16-3"></span>**1.42 PolyEd · ARexx - UNLOCKGUI**

,

,

UNLOCKGUI

UNLOCKGUI undoes LOCKGUI allowing GUI events to resume.

# <span id="page-17-0"></span>**1.43 PolyEd · ARexx - UNZOOMWINDOW**

UNZOOMWINDOW

UNZOOMWINDOW unshrinks the project's first window (see ZOOMWINDOW ).

# <span id="page-17-1"></span>**1.44 PolyEd · ARexx - WINDOWTOBACK**

WINDOWTOBACK

,

WINDOWTOBACK moves the project's first window behind all other windows.

# <span id="page-17-2"></span>**1.45 PolyEd · ARexx - WINDOWTOFRONT**

WINDOWTOFRONT

,

,

WINDOWTOFRONT moves the project's first window in front of all other windows.

# <span id="page-17-3"></span>**1.46 PolyEd · ARexx - ZOOMWINDOW**

ZOOMWINDOW

ZOOMWINDOW makes the project's first window very small. Use

UNZOOMWINDOW to unshrink it again.